## How Do I Retake PREP® Subspecialty and NeoReviewsPlus™ (2022 and Prior)

1. Verify that you have answered all the questions in the assessment.

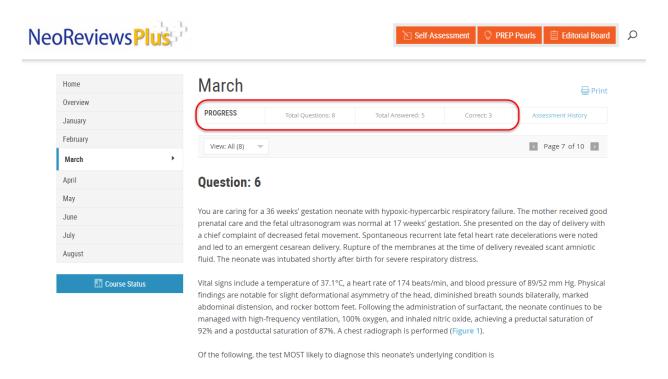

2. If you still have unanswered questions, use the question view drop down to filter the unanswered questions.

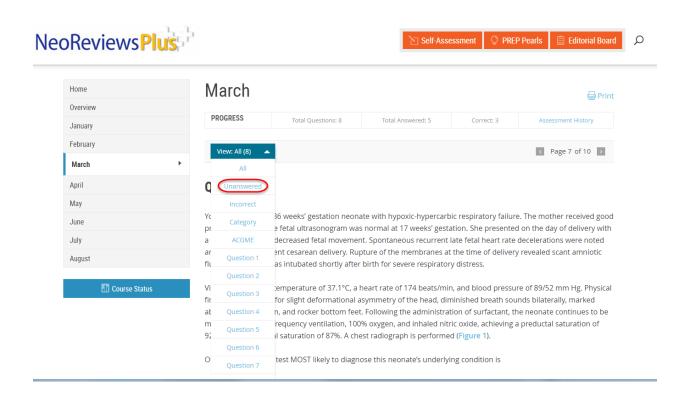

3. Continue to answer each question. When you've completed all the questions, you will see the option to Take Again.

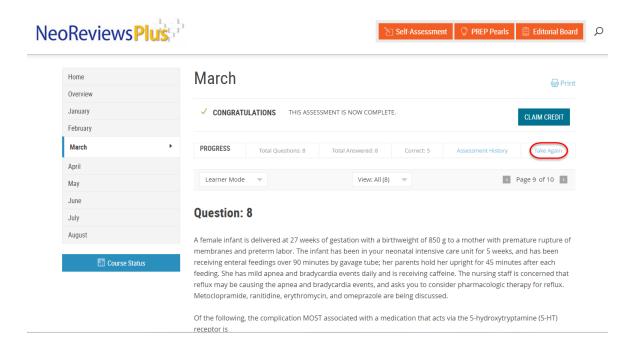

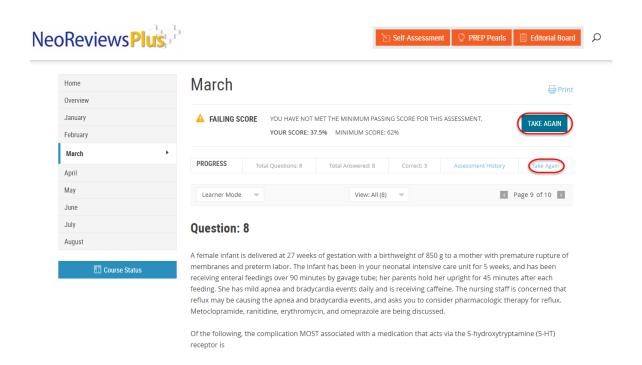

4. Select which questions you would like to retake.

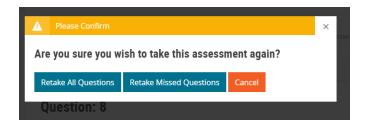

5. After completing one cycle of the assessment, you will also have a separate option to Reset the Assessment at any time. Please note that this option will reset the activity and will not carry over any of your completed answers from your current cycle.

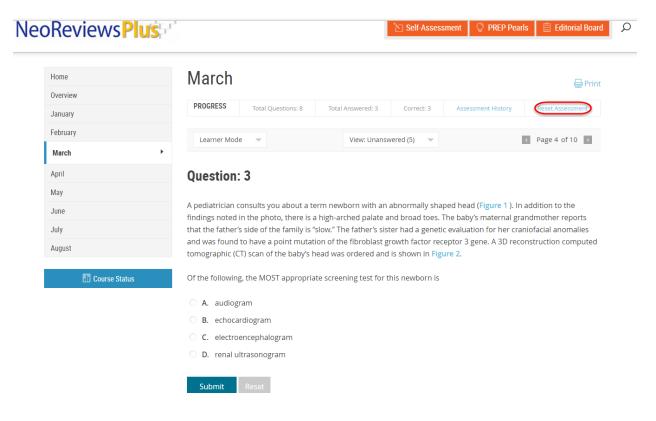

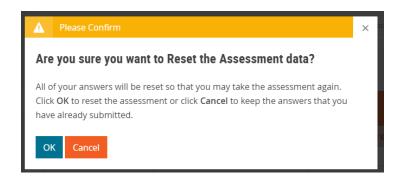

If you need more help to retake your assessments, please contact Member and Customer Care at 866-843-2271 or email us at mcc@aap.org for further assistance.